# Upgrade von Field Programmable Device (FPD) auf 32-Bit Cisco IOS XR (cXR)

# Inhalt

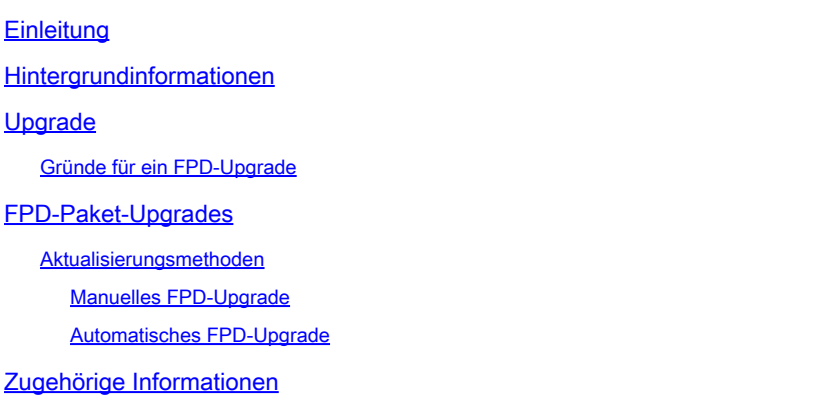

# **Einleitung**

Dieses Dokument beschreibt das Upgrade-Verfahren für FPD (Field Programmable Device) und die damit verbundenen Probleme auf Plattformen, auf denen Cisco IOS® XR (32-Bit) ausgeführt wird.

## Hintergrundinformationen

Dieses Dokument beschreibt das Upgrade-Verfahren für FPD (Field Programmable Device) auf Plattformen, auf denen Cisco IOS XR (32-Bit) ausgeführt wird. Die 32-Bit-Software Cisco IOS XR wird häufig als Classic IOS XR (cXR) bezeichnet.

In diesem Dokument werden FPD-Upgrades auf 64-Bit Cisco IOS XR (eXR) nicht behandelt, auch wenn viele der zuvor erörterten Konzepte zutreffen. FPD-Upgrades auf dem 32-Bit-Cisco IOS XR werden auf der Sysadmin-Ebene und auf dem 64-Bit-Cisco IOS XR im XR VM durchgeführt.

Zwischen dem Konfigurationsbefehl, dem EXEC-Befehl und der CLI-Ausgabe bestehen geringfügige Unterschiede zwischen den Cisco IOS XR 32-Bit- und 64-Bit-FPD-Upgrades.

Eine FPD bezieht sich auf jedes programmierbare Hardwaregerät auf einem Router, das ein FPGA (Field Programmable Gate Array) und einen ROMMON (Read Only Memory Monitor) umfasst. Cisco IOS XR-Router verwenden eine Reihe von FPDs, die für die Funktion von Routingprozessoren, Linecards, Shared Port Adaptern (SPAs), SPA Interface Processors (SIPs) und Lüftereinschüben wichtig sind.

Für jeden Kartentyp gibt es mehrere Arten von FPD. Die Fehlermeldung admin show hw-module fpd location all liefert Informationen über jede FPD.

#### <#root>

RP/0/RP1/CPU0:router#

**admin show hw-module fpd location all**

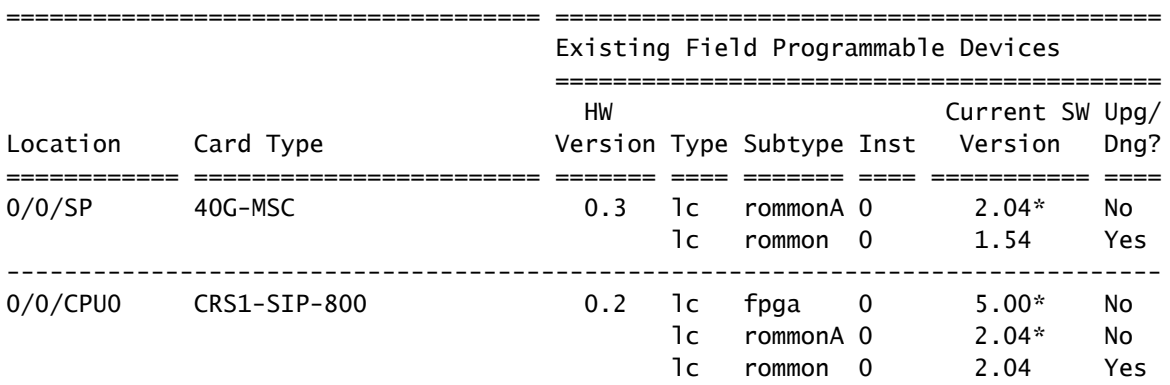

<snip>

Das vorherige Beispiel zeigt, dass eine Modular Services Card (MSC) auf einem Carrier Routing System (CRS) die ROMMON- und ROMMONA-FPDs enthält. Das CRS1-SIP-800 in Steckplatz 0/0/CPU0 verfügt über FPGA, ROMMON und ROMMONA-FPD.

Es gibt zwei verschiedene Softwarekomponenten für eine FPD:

- Jede FPD führt Software aus, die im internen Speicher gespeichert ist. Dieser interne Speicher kann vor Ort umprogrammiert (aufgerüstet) werden, während der Router ausgeführt wird, daher der Name Field Programmable Device. Wenn die FPD hochfährt, liest sie ihren Code aus ihrem internen Speicher und führt ihn aus. Eine FPD führt den Code aus dem internen Speicher und nicht von der Boot-Festplatte des Routers aus, auf dem Cisco IOS XR gespeichert ist.
- In Cisco IOS XR ist ein FPD-Paket enthalten, das alle FPD-Images für jede FPD auf der Plattform für diese Cisco IOS XR-Version enthält. Dieses FPD-Paket wird zusammen mit den anderen Cisco IOS XR-Paketen auf der Startdiskette gespeichert. Die FPDs im Router werden aus Images ausgeführt, die im internen Speicher der einzelnen FPDs gespeichert sind, und nicht aus Images innerhalb des FPD-Pakets. Die im FPD-Paket enthaltenen FPD-Images können verwendet werden, um die im internen Speicher der FPDs gespeicherten Images neu zu programmieren (zu aktualisieren). Das Image aus dem FPD-Paket wird im Rahmen eines FPD-Upgrades in den FPD-internen Speicher kopiert. Die FPD verwendet dieses neue FPD-Image im internen Speicher, wenn sie das nächste Mal bootet, wenn die Karte neu geladen wird.

## Upgrade

In jeder Cisco IOS XR-Version gibt es eine gebündelte FPD-Version für jeden FPD-Typ und für jede Router-Plattform (CRS, Cisco Aggregation Services Router (ASR) der Serie 9000, XR12000). Die Router-Hardwarekomponenten mit FPDs können vor Ort bei Bedarf aktualisiert oder herabgestuft werden, um Inkompatibilitäten zwischen dem Cisco IOS XR-Betriebssystem und den FPDs zu reduzieren. In einigen Fällen verbessern FPD-Upgrades die Funktionalität dieser FPD. Die Router-Funktionalität kann in einigen Fällen beeinträchtigt werden, wenn sie nicht über aktuelle FPDs verfügt, da die neue FPD-Version einen Bugfix oder eine neue erforderliche Funktion enthalten kann.

Es wird empfohlen, die im internen FPD-Speicher gespeicherten FPD-Versionen mit der FPD-Version des Cisco IOS XR FPD-Pakets zu synchronisieren. Achten Sie darauf, dass die im internen FPD-Speicher gespeicherten FPD-Versionen mindestens der Mindestversion entsprechen, die von der Cisco IOS XR-Version benötigt wird.

Hier sind einige Umstände, die zu einigen veralteten FPD-Versionen führen können:

- Ein Cisco IOS XR-Upgrade. Die neue Cisco IOS XR-Version kann neuere FPD-Versionen im FPD-Paket enthalten, d. h., die FPDs hätten eine veraltete FPD-Version im internen Speicher.
- Installation eines Cisco IOS XR Software Maintenance Update (SMU). Eine neue FPD-Version kann über eine SMU bereitgestellt werden, um einen Softwarefehler in einer FPD zu beheben oder um mit dem neuen Cisco IOS XR-Code kompatibel zu sein, der im SMU bereitgestellt wird. In diesem Fall muss die FPD-Version im internen Speicher der FPD aktualisiert werden, um den in der SMU enthaltenen Fix zu erhalten.
- eine Retourengenehmigung (Return Material Authorization, RMA). Wenn Sie ein Ersatzteil von einem RMA-Lager erhalten, können die FPDs mit einer älteren Cisco IOS XR-Version programmiert worden sein als der auf dem Router ausgeführten. In diesem Fall müssen die FPDs der neuen Karte sofort nach dem Einsetzen aktualisiert werden. Die neue Karte kann auch neuere FPD-Versionen enthalten; in diesem Fall müssen die FPD-Versionen auf der neuen Karte normalerweise nicht herabgestuft werden, da FPDs abwärtskompatibel sind.
- Wenn bei der Erstinstallation neue Karten in den Router eingesetzt werden, müssen alle FPDs aktualisiert werden, damit sie den FPD-Versionen des Cisco IOS XR FPD-Pakets entsprechen.

### Gründe für ein FPD-Upgrade

Die Entscheidung, eine bestimmte FPD zu aktualisieren, basiert auf der im FPD-Paket enthaltenen FPD-Version und auf der aktuellen FPD-Version, die im internen Speicher jeder FPD installiert ist.

Die Fehlermeldung admin show fpd package kann verwendet werden, um die im FPD-Paket enthaltenen FPD-Versionen anzuzeigen.

### <#root>

RP/0/RP1/CPU0:router#

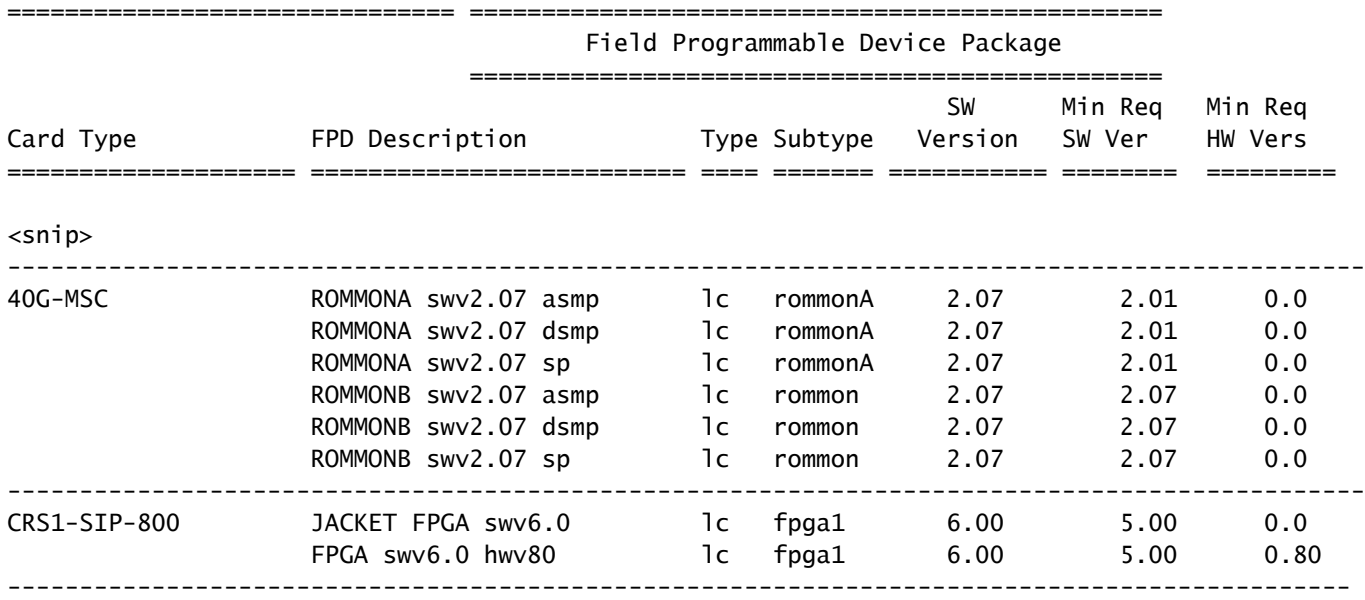

<snip>

Der Befehl gibt die gebündelte FPD-Version des Cisco IOS XR FPD-Pakets für alle Kartentypen auf dieser Routing-Plattform an. Dies ist nicht die FPD-Version der FPDs auf jeder Karte, sondern die Version, auf die sie aktualisiert würden, wenn das FPD-Image aus dem Cisco IOS XR FPD-Paket in den internen Speicher der FPD kopiert würde. Dieser Befehl stellt die neuesten FPD-Versionen gebündelt in den Paketinformationen des Cisco IOS XR FPD bereit. Er kann nicht verwendet werden, um festzustellen, ob ein FPD-Upgrade auf diesem Router erforderlich ist, da er nicht die FPD-Versionen auf jeder Karte überprüft.

Auf dem CRS gibt es eine Mindestversion, mit der Sie die aktuelle FPD-Version behalten können, ohne die neueste Version im XR-FPD-Paket ausführen zu müssen.

Die im internen Speicher jeder FPD programmierte FPD-Version wird mit der admin show hw-module fpd location all **aus**.

#### <#root>

RP/0/RP1/CPU0:router#

**admin show hw-module fpd location all**

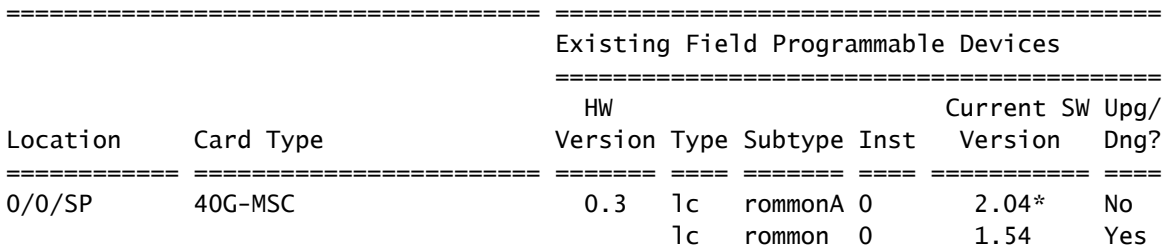

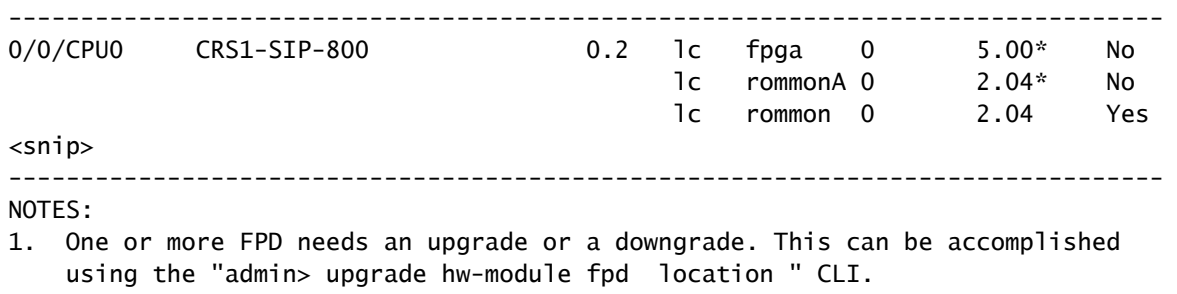

2. \* One or more FPD is running minimum software version supported.

It can be upgraded using the "admin> upgrade hw-module fpd force location" CLI.

Dieser Befehl gibt an, welche FPDs aktualisiert werden müssen.

Für jede an jedem Standort gefundene FPD überprüft der Befehl die aktuelle Version, die im internen FPD-Speicher gespeicherte FPD-Version, und vergleicht sie mit der gebündelten FPD-Version im FPD-Paket. Er gibt Yes aus, wenn die FPD-Version im internen Speicher veraltet ist und auf die im FPD-Paket enthaltene Version aktualisiert werden muss.

Wenn neben einer Version wie für den ROMMONA des 40G-MSC im Steckplatz 0/0/SP ein \*vorhanden ist, bedeutet dies, dass seine Version (2.04) nicht die neueste Version hat, aber die Mindestanforderung an die Version erfüllt. Der Befehl admin show fpd package in der vorherigen Ausgabe zeigt, dass Version 2.0.1 das Minimum für die ROMMONA SWV2.07 SP FPD ist, sodass kein Upgrade erforderlich ist. Beachten Sie, dass in der Spalte Upg/Dng? Nein steht.

Hier einige wichtige Punkte:

- Der Befehl gibt Yes (Ja) aus, wenn die FPD eine neuere Version als die des XR-FPD-Pakets hat, aber in diesem Fall ist kein Downgrade erforderlich oder empfehlenswert, da spätere FPD-Versionen abwärtskompatibel sind.
- Manchmal existiert eine spätere Version im FPD-Paket, aber aus irgendeinem Grund hat die Technik entschieden, dass diese Art von FPD nicht aktualisiert werden darf, sodass ein Nein gedruckt wird. Die FPD darf in diesem Fall nicht aktualisiert werden, und die force-Option darf nicht verwendet werden, um diese Überprüfung zu umgehen, wenn in der letzten Spalte No steht.

Yorsicht: Die Verwendung der Force-Option kann einige Karten beschädigen. Sie darf nur auf Anweisung eines Cisco Technical Service Support-Mitarbeiters verwendet werden.

### FPD-Paket-Upgrades

Das Cisco IOS XR FPD-Paket ist erforderlich, um die FPDs auf dem Router aktualisieren zu können. Show-Befehle ohne das FPD-Paket erfolgreich, aber die admin upgrade hw-module fpd-Befehl ohne FPD-Paket fehlschlägt. Das FPD-Paket wird oft als FPD-Paketinstallationshüllkurve (PIE) bezeichnet.

• Das FPD-Paket ist ein optionales Paket, das auf dem Mini-Paket installiert werden muss,

bevor die FPDs auf diesen Systemen aktualisiert werden können:

- CRS für alle Cisco IOS XR-Versionen
- Cisco XR 12000 Router mit einer beliebigen Cisco IOS XR-Version
- ASR 9000 mit Version 3.9.0 oder einer früheren Version
- Auf einem ASR 9000 mit Version 3.9.1 und späteren Versionen vor Version 4.3 (4.0, 4.1 und 4.2) ist das FPD-Paket im Mini-Composite-Paket enthalten. Daher müssen Sie kein optionales Paket installieren, bevor Sie die FPDs auf dem Router aktualisieren können. In Cisco IOS XR Version 4.3.0 und höher auf dem ASR 9000 ist das FPD-Paket nicht mehr im Minipaket enthalten.

Geben Sie admin show install active summary , um zu überprüfen, ob das FPD-Paket aktiv ist. Wenn der FPD PIE nicht aktiv ist, laden Sie den FPD PIE von Cisco Connection Online (CCO) herunter, und installieren Sie ihn. Das FPD-Paket ist Teil des Cisco IOS-XR Software-TAR-Pakets. Sie müssen den FPD PIE nicht neu laden, wenn Sie ihn aktivieren oder deaktivieren. Zur Installation des FPD-Pakets müssen die Cisco IOS XR-Standardbefehle verwendet werden:

- **admin install add**
- admin install activate
- admin install commit

### Aktualisierungsmethoden

FPD-Upgrades können manuell oder automatisch durchgeführt werden.

Um ein manuelles FPD-Upgrade durchzuführen, geben Sie den admin upgrade hw-moduleaus. Dieser Befehl wird ausgeführt, nachdem Sie festgestellt haben, dass ein FPD-Upgrade mit dem admin show hw-module fpd location all aus. In der Regel müssen FPDs nach einem Kartenaustausch oder einem Software-Upgrade aktualisiert werden. Das Upgrade kann für alle FPDs im System oder für bestimmte FPDs oder Karten durchgeführt werden. Nach dem admin upgrade hw-module ausgeführt wird, laufen die FPDs noch auf der alten Version und es ist ein manuelles Neuladen der Karten erforderlich, auf denen FPDs aktualisiert wurden. Dieses manuelle FPD-Upgrade führt in der Regel zu zwei Neuladevorgängen bei einem Cisco IOS XR-Upgrade. Das erste Neuladen ist erforderlich, um ein Upgrade auf die neue Cisco IOS XR-Version durchzuführen. Nach dem FPD-Upgrade müssen die Karten erneut geladen werden. Dieses zweite Neuladen ist nicht erforderlich, wenn Sie die nachfolgend beschriebene automatische FPD-Aktualisierungsmethode verwenden. Das manuelle FPD-Upgrade kann verwendet werden, wenn eine neue Karte mit veralteten FPDs in ein Chassis eingesetzt wird.

Die automatische FPD-Upgrade-Methode kann bei einem Software-Upgrade verwendet werden. Wenn diese Funktion konfiguriert ist, erfolgt das FPD-Upgrade automatisch in einem Software-Upgrade in der Aktivierungsphase der Installation. Es ist nur ein erneutes Laden erforderlich, damit der Router wieder mit der neuen Cisco IOS XR-Version und den neuen FPD-Versionen, die in dieser Cisco IOS XR-Version enthalten sind, betrieben werden kann. Dies ist die empfohlene Methode für Upgrades. Diese Funktion steht ab Version 3.8.3 und 3.9.1 des CRS sowie ab Version 4.0.1 des ASR 9000 zur Verfügung. Für Versionen vor Version 4.2.3 wird von der

automatischen FPD-Aktualisierung auf dem ASR 9000 abgeraten. Die automatische FPD-Upgrade-Methode muss nach Möglichkeit bei Software-Upgrades verwendet werden.

Manuelles FPD-Upgrade

Hinweis: Das FPD-Paket muss installiert werden, bevor das Upgrade durchgeführt werden kann.

Verwenden Sie admin upgrade hw-module fpd , um einige bestimmte FPDs oder alle FPDs zu aktualisieren, die ein Upgrade benötigen.

#### <#root>

RP/0/RP1/CPU0:router(admin)#

**upgrade hw-module fpd ?**

 all All FPD cpld1 CPLD FPD #1 cpld2 CPLD FPD #2 cpld3 CPLD FPD #3 cpld4 CPLD FPD #4 cpld5 CPLD FPD #5 cpld6 CPLD FPD #6 fabldr Fabric Downloader FPD fpga All FPGA FPD fpga1 FPGA FPD fpga10 FPGA FPD #10 fpga11 FPGA FPD #11 fpga12 FPGA FPD #12 fpga13 FPGA FPD #13 fpga14 FPGA FPD #14 fpga2 FPGA FPD #2 fpga3 FPGA FPD #3 fpga4 FPGA FPD #4 fpga5 FPGA FPD #5 fpga6 FPGA FPD #6 fpga7 FPGA FPD #7 fpga8 FPGA FPD #8 fpga9 FPGA FPD #9 rommon Rommon FPD rxpod Rx POD FPD txpod Tx POD FPD RP/0/RP1/CPU0:router(admin)# **upgrade hw-module fpd all ?**

 force Skip version check and force an upgrade location Specify a location RP/0/RP1/CPU0:router(admin)#

**upgrade hw-module fpd all location ?**

 WORD Fully qualified location specification all All locations

RP/0/RP1/CPU0:router(admin)#

**upgrade hw-module fpd all location**

Der Benutzer kann sich für ein Upgrade einer bestimmten FPD (z. B. FPGA1) oder aller FPDs entscheiden. Der Benutzer kann auch entscheiden, ob die FPDs auf einer Linecard (z. B. Position 0/3/CPU0) oder an allen Standorten aktualisiert werden sollen.

Der Befehl aktualisiert nur FPDs, für die in der Spalte Upg/Dng? ein Ja angegeben ist. admin show hwmodule fpd location all aus. Es ist am einfachsten, den Befehl mit admin show hw-module fpd location all und der Router kann entscheiden, welche FPDs aktualisiert werden sollen.

#### <#root>

RP/0/RP1/CPU0:router(admin)#

**upgrade hw-module fpd all location all**

#### \*\*\*\*\* UPGRADE WARNING MESSAGE: \*\*\*\*\*

- \* This upgrade operation has a maximum timout of 160 minutes. \*
- \* If you are executing the cmd for one specific location and \*
- \* card in that location reloads or goes down for some reason \*
- \* you can press CTRL-C to get back the RP's prompt. \*
- \* If you are executing the cmd for \_all\_ locations and a node \*
- reloads or is down please allow other nodes to finish the \*
- upgrade process before pressing CTRL-C.

% RELOAD REMINDER:

- The upgrade operation of the target module will not interrupt its normal operation. However, for the changes to take effect, the target module will need to be manually reloaded after the upgrade operation. This can be accomplished with the use of "hw-module reload" command.
- If automatic reload operation is desired after the upgrade, please use the "reload" option at the end of the upgrade command.
- The output of "show hw-module fpd location" command will not display correct version information after the upgrade if the target module is not reloaded.

NOTE:

Chassis CLI will not be accessible while upgrade is in progress. Continue? [confirm] This can take some time for a full chassis. Ensure that system is not power cycled during the upgrades. Please consult the documentation for more information. Continue ? [no]: yes RP/0/RP1/CPU0:Sep 6 17:53:28.119 : upgrade\_fpd\_cli[65832]: %PLATFORM-UPGRADE\_FPD-6-STATUS : FPD upgrade started.

FPD upgrade in progress on some hardware, reload/configuration change on those is not recommended as it can cause HW programming failure and result in RMA of the hardware.

Starting the upgrade/download of following FPD: =========== ==== ======= ======= =========== =========

Current Upg/Dng

Location Type Subtype Upg/Dng Version Version =========== ==== ======= ======= =========== =========  $1c$  rommon upg  $1.54$  2.07 ------------------------------------------------------ RP/0/RP1/CPU0:Sep 6 17:53:28.342 : upgrade\_fpd\_cli[65832]: %PLATFORM-UPGRADE\_FPD-6-STATUS\_LOC : Upgrade is going on: FPD upgrade sent to location node0\_0\_SP Starting the upgrade/download of following FPD: =========== ==== ======= ======= =========== ========= Current Upg/Dng Location Type Subtype Upg/Dng Version Version =========== ==== ======= ======= =========== ========= 0/0/CPU0 1c rommon upg 2.04 2.07 ------------------------------------------------------ RP/0/RP1/CPU0:Sep 6 17:53:28.393 : upgrade\_fpd\_cli[65832]: %PLATFORM-UPGRADE\_FPD-6-STATUS\_LOC : Upgrade is going on: FPD upgrade sent to location node0\_0\_CPU0 LC/0/0/CPU0:Sep 6 17:53:28.412 : lc\_fpd\_upgrade[237]: %PLATFORM-UPGRADE\_FPD-6-START : Starting to upgrade rommon subtype image from 2.04 to 2.07 for this card on location 0/0/CPU0 Starting the upgrade/download of following FPD: =========== ==== ======= ======= =========== ========= Current Upg/Dng Location Type Subtype Upg/Dng Version Version =========== ==== ======= ======= =========== ========= 0/RP0/CPU0 1c rommon upg 1.54 2.07 ------------------------------------------------------ RP/0/RP1/CPU0:Sep 6 17:53:28.426 : upgrade\_fpd\_cli[65832]: %PLATFORM-UPGRADE\_FPD-6-STATUS\_LOC : Upgrade is going on: FPD upgrade sent to location node0\_RP0\_CPU0 SP/0/0/SP:Sep 6 17:53:28.413 : lc\_fpd\_upgrade[132]: %PLATFORM-UPGRADE\_FPD-6-START : Starting to upgrade rommon subtype image from 1.54 to 2.07 for this card on location 0/0/SP Starting the upgrade/download of following FPD: =========== ==== ======= ======= =========== ========= Current Upg/Dng Location Type Subtype Upg/Dng Version Version =========== ==== ======= ======= =========== ========= 0/RP1/CPU0 1c rommon upg 1.54 2.07 ----------------------------------------------------- snip RP/0/RP1/CPU0:Sep 6 17:53:38.427 : upgrade\_fpd\_cli[65832]: %PLATFORM-UPGRADE\_FPD-6-STATUS\_LOC : Upgrade is going on: FPD upgrade completed for location node0\_RP0\_CPU0 RP/0/RP1/CPU0:Sep 6 17:53:40.989 : upgrade\_fpd\_cli[65832]: %PLATFORM-UPGRADE\_FPD-6-STATUS : FPD upgrade completed.

FPD upgrade has ended.

Nach dem Upgrade wird auf den Karten immer noch dieselbe Version ausgeführt:

<#root>

RP/0/RP1/CPU0:router(admin)#

**show hw-module fpd location 0/RP0/CPU0**

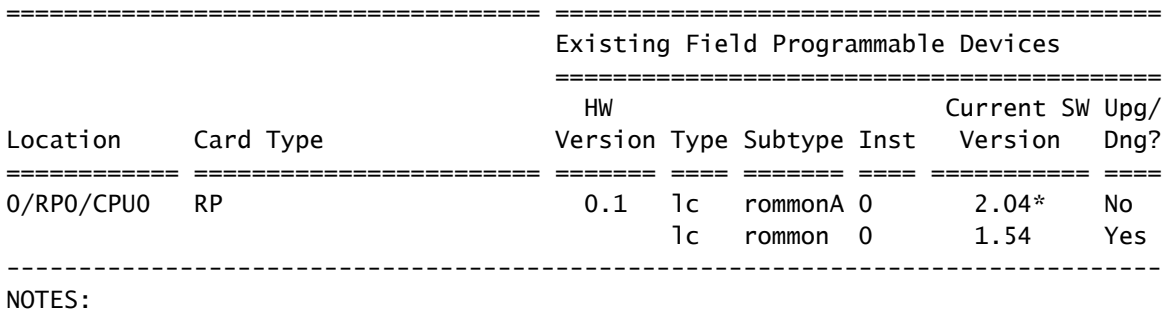

1. One or more FPD needs an upgrade or a downgrade. This can be accomplished using the "admin> upgrade hw-module fpd location " CLI.

2. \* One or more FPD is running minimum software version supported.

It can be upgraded using the "admin> upgrade hw-module fpd force location" CLI.

Nach dem Upgrade der FPDs müssen die Karten mit den aktualisierten FPDs neu geladen werden:

- Wenn eine Untergruppe von Karten über aktualisierte FPDs verfügt, laden Sie diese Karten nur neu.
- Wenn die beiden Routingprozessoren aktualisiert wurden, gehen Sie wie folgt vor:
	- 1. Laden Sie den Standby-Routingprozessor mit dem hw-module location 0/

#### /CPU0 reload

aus.

- 2. Führen Sie einen Switchover mit dem redundancy switchoveraus.
- 3. Laden Sie den neuen Standby-Routingprozessor mit hw-module location 0/

/CPU0 reload

aus.

- Wenn alle Karten über FPD-Upgrades verfügten, planen Sie eine Wartung, damit der Router keinen Produktionsdatenverkehr überträgt, und verwenden Sie dann die admin reload location all, um alle Karten neu zu laden.
- Wenn alle Karten über aktualisierte FPDs verfügen, minimieren Sie die Auswirkungen auf den Datenverkehr mit den folgenden Schritten:
	- 1. Laden Sie den Standby-Routingprozessor neu.
	- 2. Führen Sie einen Redundanz-Switchover durch.
	- 3. Laden Sie den neuen Standby-Routingprozessor neu.
	- 4. Laden Sie alle Linecards gleichzeitig oder einzeln neu, um redundante Pfade zu erhalten.

Nach dem Neuladen führen die Karten die aktualisierte Version aus:

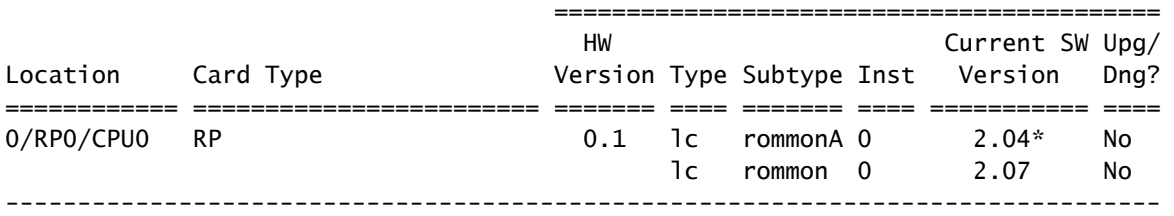

#### NOTES:

1. \* One or more FPD is running minimum software version supported.

It can be upgraded using the "admin> upgrade hw-module fpd force location " CLI.

#### Automatisches FPD-Upgrade

Konfigurieren Sie fpd auto-upgrade Administrator-Konfigurationsbefehl auf einem CRS, der Version 3.8.3, 3.9.1 oder höher ausführt, oder auf einem ASR 9000, der Version 4.2.3 oder höher ausführt, um automatische FPD-Upgrades zu aktivieren.

#### <#root>

```
RP/0/RP1/CPU0:router(admin)#
```
**show running-config | i fpd**

Building configuration... fpd auto-upgrade

Alle FPDs, die ein Upgrade erfordern, wenn eine neue Cisco IOS XR-Version zusammen mit dem admin install activate werden aktualisiert, wenn die fpd auto-upgrade -Befehl in der Konfiguration des Administratordodus konfiguriert ist, und das FPD-Paket der neuen Version wird ebenfalls aktiviert. Alle FPDs, die aufgrund einer neueren FPD-Version in der neuen Cisco IOS XR-Version ein Upgrade erfordern, werden aktualisiert.

Ähnliche Meldungen werden angezeigt, wenn die FPDs in der Aktivierungsphase der Installation automatisch aktualisiert werden:

- 90% complete: The operation can still be aborted (ctrl-c for options)

#### RP/0/RP0/CPU0:Sep 20 10:02:22.163 : firmware\_manager[224]:

%PLATFORM-UPGRADE\_FPD-6-STATUS : FPD upgrade started. FPD upgrade in progress on some hardware, reload/configuration change on those is not recommended as it can cause HW programming failure and result in RMA of the hardware. RP/0/RP0/CPU0: Sep 20 10:02:22.442 : firmware\_manager[224]: %PLATFORM-UPGRADE\_FPD-6-STATUS\_LOC : Upgrade is going on: FPD upgrade sent to location node0\_0\_SP RP/0/RP0/CPU0: Sep 20 10:02:22.484 : firmware\_manager[224]: %PLATFORM-UPGRADE\_FPD-6-STATUS\_LOC : Upgrade is going on: FPD upgrade sent to location node0\_0\_CPU0 Info: FPD Upgrade: No fpd on location 0/RP0/CPU0 need upgrade at this time. Info: FPD Upgrade: No fpd on location 0/RP1/CPU0 need upgrade at this time. / 16% complete: The operation can still be aborted (ctrl-c for options)RP/0/RP0/CPU0:Sep 20 10:02:22.810 : firmware\_manager[224]: %PLATFORM-UPGRADE\_FPD-6-STATUS\_LOC : Upgrade is going on: FPD upgrade sent to location node0\_SM0\_SP RP/0/RP0/CPU0:Sep 20 10:02:22.980 :

firmware\_manager[224]: %PLATFORM-UPGRADE\_FPD-6-STATUS\_LOC : Upgrade is going on: FPD upgrade sent to location node0\_SM1\_SP RP/0/RP0/CPU0:Sep 20 10:02:23.188 : firmware manager[224]: %PLATFORM-UPGRADE\_FPD-6-STATUS\_LOC : Upgrade is going on: FPD upgrade sent to location node0\_SM2\_SP RP/0/RP0/CPU0:Sep 20 10:02:23.443 : firmware\_manager[224]: %PLATFORM-UPGRADE\_FPD-6-STATUS\_LOC : Upgrade is going on: FPD upgrade sent to location node0\_SM3\_SP LC/0/0/CPU0:Sep 20 10:02:22.510 : lc\_fpd\_upgrade[237]: %PLATFORM-UPGRADE\_FPD-6-START : Starting to upgrade rommon subtype image from 2.04 to 2.07 for this card on location 0/0/CPU0 LC/0/0/CPU0: Sep 20 10:02:22.562 : upgrade\_daemon[375]: Start Upgrade... LC/0/0/CPU0:Sep 20 10:02:22.564 : upgrade\_daemon[375]: programming...with file /net/node0\_RP0\_CPU0/disk0:/hfr-fpd-4.2.4/fpd/ucode/rommon-hfr-ppc7455-asmp-B.bin LC/0/0/CPU0:Sep 20 10:02:22.577 : upgrade\_daemon[375]: Verifying /net/node0\_RP0\_CPU0/disk0: /hfr-fpd-4.2.4/fpd/ucode/rommon-hfr-ppc7455-asmp-B.bin: SP/0/0/SP:Sep 20 10:02:22.497 : lc\_fpd\_upgrade[132]: %PLATFORM-UPGRADE\_FPD-6-START : Starting to upgrade rommon subtype image from 1.54 to 2.07 for this card on location 0/0/SP SP/0/0/SP: Sep 20 10:02:22.682 : upgrade\_daemon[152]: Start Upgrade... SP/0/0/SP: Sep 20 10:02:22.702 : upgrade\_daemon[152]: programming...with file /net/node0\_RP0\_CPU0/disk0:/hfr-fpd-4.2.4/fpd/ucode/rommon-hfr-ppc8255-sp-B.bin SP/0/0/SP:Sep 20 10:02:22.807 : upgrade\_daemon[152]: Verifying /net/node0\_RP0\_CPU0/disk0:/hfr-fpd-4.2.4/fpd/ucode/rommon-hfr-ppc8255-sp-B.bin: SP/0/0/SP: Sep 20 10:02:23.511 : upgrade\_daemon[152]: Passed. SP/0/SM0/SP:Sep 20 10:02:22.898 : lc\_fpd\_upgrade[133]: %PLATFORM-UPGRADE\_FPD-6-START : Starting to upgrade rommon subtype image from 1.54 to 2.07 for this card on location 0/SM0/SP LC/0/0/CPU0:Sep 20 10:02:24.063 : upgrade\_daemon[375]: Passed. SP/0/SM0/SP:Sep 20 10:02:23.183 : upgrade\_daemon[154]: Start Upgrade... SP/0/SM0/SP:Sep 20 10:02:23.203 : upgrade daemon[154]: programming...with file /net/node0 RP0 CPU0/disk0: /hfr-fpd-4.2.4/fpd/ucode/rommon-hfr-ppc8255-sp-B.bin SP/0/SM0/SP:Sep 20 10:02:23.327 : upgrade\_daemon[154]: Verifying /net/node0\_RP0\_CPU0/disk0:/hfr-fpd-4.2.4/fpd/ucode/ rommon-hfr-ppc8255-sp-B.bin: SP/0/SM0/SP:Sep 20 10:02:23.706 : upgrade\_daemon[154]: Passed. SP/0/SM1/SP:Sep 20 10:02:23.081 : lc\_fpd\_upgrade[133]: %PLATFORM-UPGRADE\_FPD-6-START : Starting to upgrade rommon subtype image from 1.54 to 2.07 for this card on location 0/SM1/SP SP/0/SM1/SP:Sep 20 10:02:23.342 : upgrade\_daemon[154]: Start Upgrade... SP/0/SM1/SP:Sep 20 10:02:23.357 : upgrade\_daemon[154]: programming...with file /net/node0\_RP0\_CPU0/disk0: /hfr-fpd-4.2.4/fpd/ucode/rommon-hfr-ppc8255-sp-B.bin SP/0/SM1/SP: Sep 20 10:02:23.516 : upgrade\_daemon[154]: Verifying /net/node0\_RP0\_CPU0/disk0: /hfr-fpd-4.2.4/fpd/ucode/rommon-hfr-ppc8255-sp-B.bin: SP/0/SM1/SP:Sep 20 10:02:23.764 : upgrade\_daemon[154]: Passed. SP/0/SM2/SP:Sep 20 10:02:23.273 : lc\_fpd\_upgrade[133]: %PLATFORM-UPGRADE\_FPD-6-START : Starting to upgrade rommon subtype image from 1.54 to 2.07 for this card on location 0/SM2/SP SP/0/SM2/SP:Sep 20 10:02:23.624 : upgrade\_daemon[154]: Start Upgrade... SP/0/SM2/SP:Sep 20 10:02:23.649 : upgrade\_daemon[154]: programming...with file /net/node0\_RP0\_CPU0/disk0: /hfr-fpd-4.2.4/fpd/ucode/rommon-hfr-ppc8255-sp-B.bin SP/0/SM2/SP:Sep 20 10:02:23.778 : upgrade\_daemon[154]: Verifying /net/node0\_RP0\_CPU0/disk0: /hfr-fpd-4.2.4/fpd/ucode/rommon-hfr-ppc8255-sp-B.bin: SP/0/SM2/SP:Sep 20 10:02:23.977 : upgrade\_daemon[154]: Passed. SP/0/SM3/SP:Sep 20 10:02:23.532 : lc\_fpd\_upgrade[133]: %PLATFORM-UPGRADE\_FPD-6-START : Starting to upgrade rommon subtype image from 1.54 to 2.07 for this card on location 0/SM3/SP SP/0/SM3/SP:Sep 20 10:02:23.777 : upgrade\_daemon[154]: Start Upgrade... SP/0/SM3/SP:Sep 20 10:02:23.787 : upgrade\_daemon [154]: programming...with file /net/node0\_RP0\_CPU0/disk0:/hfr-fpd-4.2.4 /fpd/ucode/rommon-hfr-ppc8255-sp-B.bin SP/0/SM3/SP:Sep 20 10:02:23.891 : upgrade\_daemon [154]: Verifying /net/node0\_RP0\_CPU0/disk0:/hfr-fpd-4.2.4/fpd/ucode/ rommon-hfr-ppc8255-sp-B.bin: SP/0/SM3/SP:Sep 20 10:02:24.090 : upgrade\_daemon[154]: Passed. - 16% complete: The operation can still be aborted (ctrl-c for options) SP/0/SM1/SP:Sep 20 10:02:28.158 : upgrade\_daemon[154]: Verifying ROMMON B: SP/0/SM1/SP:Sep 20 10:02:28.204 : upgrade\_daemon[154]: Passed. SP/0/SM1/SP: Sep 20 10:02:28.209 : upgrade\_daemon[154]: OK, ROMMON B is programmed successfully. SP/0/SM1/SP:Sep 20 10:02:28.227 : lc\_fpd\_upgrade[133]: %PLATFORM-UPGRADE\_FPD-6-PASSED : Successfully upgrade rommon subtype image for this card on location 0/SM1/SP Info: FPD Upgrade: Successfully upgraded rommon for Fabric QQS123 on location 0/SM1/SP from 1.54 to 2.07  $\setminus$  16% complete: The operation can still be aborted (ctrl-c for options) RP/0/RP0/CPU0:Sep 20 10:02:28.237 : firmware\_manager[224]:

%PLATFORM-UPGRADE\_FPD-6-STATUS\_LOC : Upgrade is going on: FPD upgrade completed for location node0\_SM1\_SP | 16% complete: The operation can still be aborted (ctrl-c for options)SP/0/SM2/SP:Sep 20 10:02:28.641 : upgrade\_daemon[154]: Verifying ROMMON B: SP/0/SM2/SP:Sep 20 10:02:28.686 : upgrade\_daemon[154]: Passed. SP/0/SM2/SP:Sep 20 10:02:28.689 : upgrade\_daemon[154]: OK, ROMMON B is programmed successfully. Info: FPD Upgrade: Successfully upgraded rommon for Fabric QQS123 on location 0/SM2/SP from 1.54 to 2.07 / 16% complete: The operation can still be aborted (ctrl-c for options) SP/0/SM2/SP:Sep 20 10:02:28.705 : lc\_fpd\_upgrade[133]: %PLATFORM-UPGRADE\_FPD-6-PASSED : Successfully upgrade rommon subtype image for this card on location 0/SM2/SP RP/0/RP0/CPU0:Sep 20 10:02:28.714 : firmware\_manager[224]: %PLATFORM-UPGRADE\_FPD-6-STATUS\_LOC : Upgrade is going on: FPD upgrade completed for location node0\_SM2\_SP SP/0/SM3/SP:Sep 20 10:02:28.763 : upgrade\_daemon[154]: Verifying ROMMON B: SP/0/SM3/SP:Sep 20 10:02:28.810 : upgrade\_daemon[154]: Passed. SP/0/SM3/SP: Sep 20 10:02:28.815 : upgrade\_daemon[154]: OK, ROMMON B is programmed successfully. SP/0/SM3/SP:Sep 20 10:02:28.830 : lc\_fpd\_upgrade[133]: %PLATFORM-UPGRADE\_FPD-6-PASSED : Successfully upgrade rommon subtype image for this card on location 0/SM3/SP Info: FPD Upgrade: Successfully upgraded rommon for Fabric QQS123 on location 0/SM3/SP from 1.54 to 2.07 - 16% complete: The operation can still be aborted (ctrl-c for options) RP/0/RP0/CPU0:Sep 20 10:02:28.839 : firmware\_manager[224]: %PLATFORM-UPGRADE\_FPD-6-STATUS\_LOC : Upgrade is going on: FPD upgrade completed for location node0 SM3 SP SP/0/0/SP:Sep 20  $10:02:28.964$  : upgrade daemon[152]: Verifying ROMMON B: SP/0/0/SP:Sep 20 10:02:29.009 : upgrade\_daemon[152]: Passed. SP/0/0/SP: Sep 20 10:02:29.014 : upgrade\_daemon[152]: OK, ROMMON B is programmed successfully. Info: FPD Upgrade: Successfully upgraded rommon for 40G-MSC on location 0/0/SP from 1.54 to 2.07 \ 16% complete: The operation can still be aborted (ctrl-c for options) SP/0/0/SP:Sep 20 10:02:29.040 : lc\_fpd\_upgrade[132]: %PLATFORM-UPGRADE\_FPD-6-PASSED : Successfully upgrade rommon subtype image for this card on location 0/0/SP RP/0/RP0/CPU0:Sep 20 10:02:29.050 : firmware\_manager[224]: %PLATFORM-UPGRADE\_FPD-6-STATUS\_LOC : Upgrade is going on: FPD upgrade completed for location node0\_0\_SP SP/0/SM0/SP:Sep 20 10:02:29.141 : upgrade\_daemon[154]: Verifying ROMMON B: SP/0/SM0/SP:Sep 20 10:02:29.187 : upgrade\_daemon[154]: Passed. SP/0/SM0/SP:Sep 20 10:02:29.191 : upgrade\_daemon[154]: OK, ROMMON B is programmed successfully. SP/0/SM0/SP:Sep 20 10:02:29.207 : lc\_fpd\_upgrade[133]: %PLATFORM-UPGRADE\_FPD-6-PASSED : Successfully upgrade rommon subtype image for this card on location 0/SM0/SP Info: FPD Upgrade: Successfully upgraded rommon for Fabric QQS123 on location 0/SM0/SP from 1.54 to 2.07 | 16% complete: The operation can still be aborted (ctrl-c for options)RP/0/RP0/CPU0:Sep 20 10:02:29.222 : firmware\_manager [224]: %PLATFORM-UPGRADE\_FPD-6-STATUS\_LOC : Upgrade is going on: FPD upgrade completed for location node0\_SM0\_SP / 16% complete: The operation can still be aborted (ctrl-c for options)LC/0/0/CPU0:Sep 20 10:02:31.602 : upgrade\_daemon[375]: Verifying ROMMON B: LC/0/0/CPU0:Sep 20 10:02:31.700 : upgrade\_daemon[375]: Passed. Info: FPD Upgrade: Successfully upgraded rommon for 40G-MSC on location 0/0/CPU0 from 2.04 to 2.07 - 16% complete: The operation can still be aborted (ctrl-c for options) LC/0/0/CPU0:Sep 20 10:02:31.701 : upgrade\_daemon[375]: OK, ROMMON B is programmed successfully. LC/0/0/CPU0:Sep 20 10:02:31.706 : lc\_fpd\_upgrade[237]: %PLATFORM-UPGRADE\_FPD-6-PASSED : Successfully upgrade rommon subtype image for this card on location 0/0/CPU0 RP/0/RP0/CPU0:Sep 20 10:02:31.709 : firmware\_manager[224]: %PLATFORM-UPGRADE\_FPD-6-STATUS\_LOC : Upgrade is going on: FPD upgrade completed for location node0\_0\_CPU0 RP/0/RP0/CPU0:Sep 20 10:02:33.452 : firmware\_manager[224]: %PLATFORM-UPGRADE\_FPD-6-STATUS : FPD upgrade completed. FPD upgrade has ended.

- 90% complete: The operation can still be aborted (ctrl-c for options)

Der Router wird dann mit der neuen XR-Version neu geladen, und die FPDs führen die FPD-Version gebündelt in diesem FPD-Paket aus. Dadurch müssen die FPDs nach einem XR-Upgrade nicht aktualisiert und ein zweites Mal geladen werden.

# Zugehörige Informationen

• [Technischer Support und Downloads von Cisco](https://www.cisco.com/c/de_de/support/index.html?referring_site=bodynav)

### Informationen zu dieser Übersetzung

Cisco hat dieses Dokument maschinell übersetzen und von einem menschlichen Übersetzer editieren und korrigieren lassen, um unseren Benutzern auf der ganzen Welt Support-Inhalte in ihrer eigenen Sprache zu bieten. Bitte beachten Sie, dass selbst die beste maschinelle Übersetzung nicht so genau ist wie eine von einem professionellen Übersetzer angefertigte. Cisco Systems, Inc. übernimmt keine Haftung für die Richtigkeit dieser Übersetzungen und empfiehlt, immer das englische Originaldokument (siehe bereitgestellter Link) heranzuziehen.